# 検収入力

検収入力では、得意先、現場からの引取数、引取時の運賃や販売品(作業や燃料代等)、検収後の整備内容 を入力します。

※新規登録・修正・削除、キー操作方法などは「伝票入力画面 共通基本操作」を参照してください。

1) 検収入力概要

# Point

・検収入力することにより、以下の業務が可能となります。

- ① 商品が在庫に戻ります。(在庫については後述参照)
- ② 検収入力の内容に従って、リース料が売上計上されます。 ※ 検収入力直後に売上計上されます。
- ③ 引取運賃や引取時の販売品を入力して請求(売上計上)できます。
- ④ 入力して滅損数で実在庫(帳簿在庫)が減少します。
- ⑤ 整備項目、整備数や単価を入力できます。
- ※ 整備費用の売上計上は整備売上入力にて行います。 検収入力では整備項目や単価を入力できますが売上はされません。 検収入力で登録した整備内容は整備売上入力に引き継ぐことができます。 <u>ただし、運用設定で「検収と同時に整備売上を計上する」を「する」に設定している場合は、</u> 検収入力の更新と同時に整備費用の売上を計上します。
- ⑥ 検収報告書を発行できます。

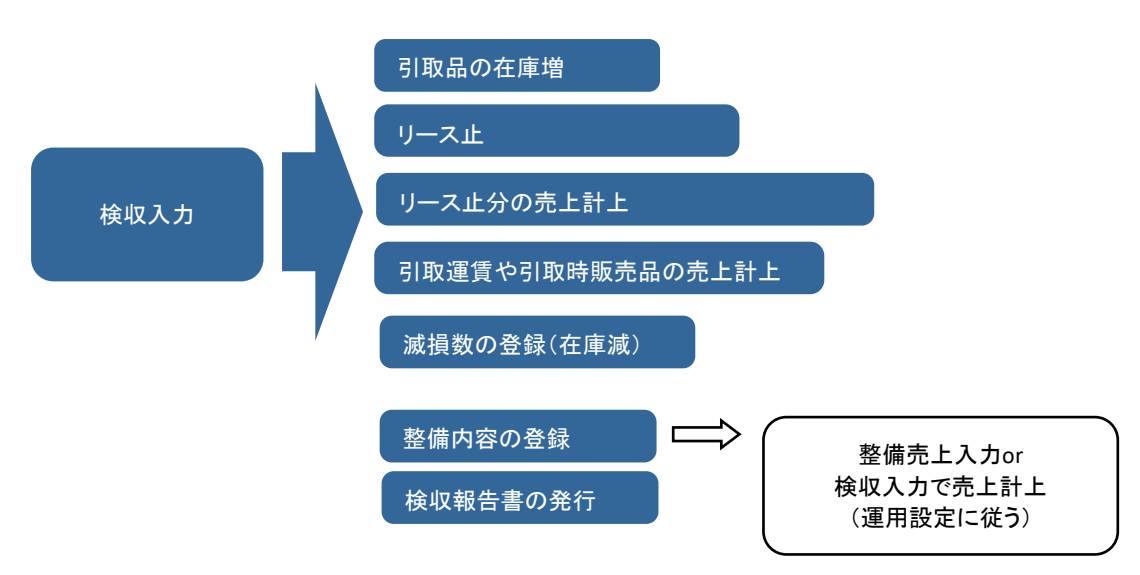

・検収伝票を登録した時点で売上計上されるのは、リース料・販売品です。 滅損や整備費用は検収入力または整備売上入力のいづれかで売上計上します。

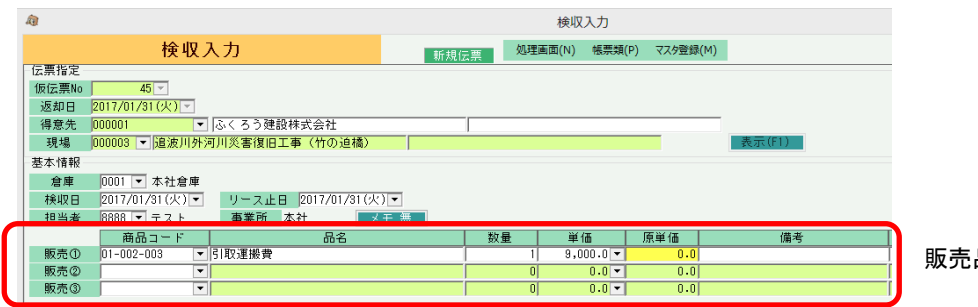

販売品の入力欄

・販売品は返却日で売上計上されます。

ー<br>レンタル品のリース料はリース IF 日で売上計上されます

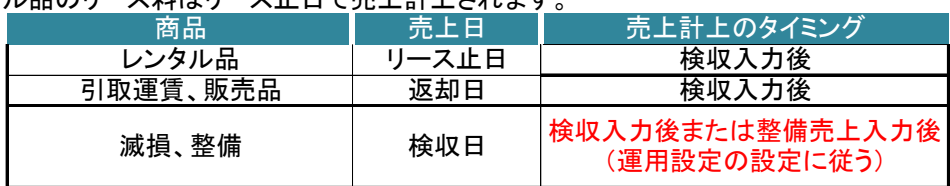

- ・検収入力で登録する整備内容は運用設定の「検収と同時に整備売上する」の設定に従います。 「する」と設定されている場合、検収入力の更新と同時に整備費用の売上を計上します。 「しない」と設定されている場合、検収入力からは整備費用の売上を計上しません。
- ・返却日時点で指定した得意先・現場の返却残が無い場合は検収入力ができません。
- ・返却残数を超えた数量を返却(今回引取数に指定)することはできません。

・検収入力の明細行で指定できる商品は、レンタル品のみです。(販売品は引き取りしません) 検収入力を行うことにより、商品が在庫に戻ります。 ただし、検収直後は「今回引取数-整備済数」が「未整備」として在庫に戻ります。 未整備数を貸出可能数に戻すためには別途、整備完了入力が必要です。 在庫については、業務マニュアルの「在庫管理概要」 も参照してください。

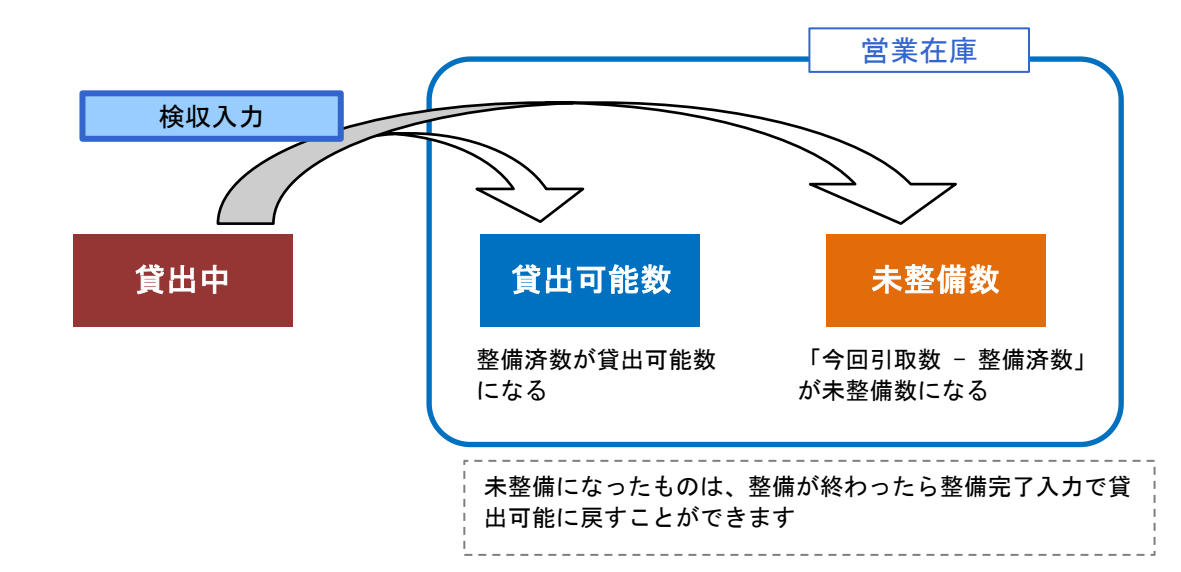

- ・ 検収入力の操作の流れ
	- i)新規登録 ii)伝票修正 iii)伝票削除

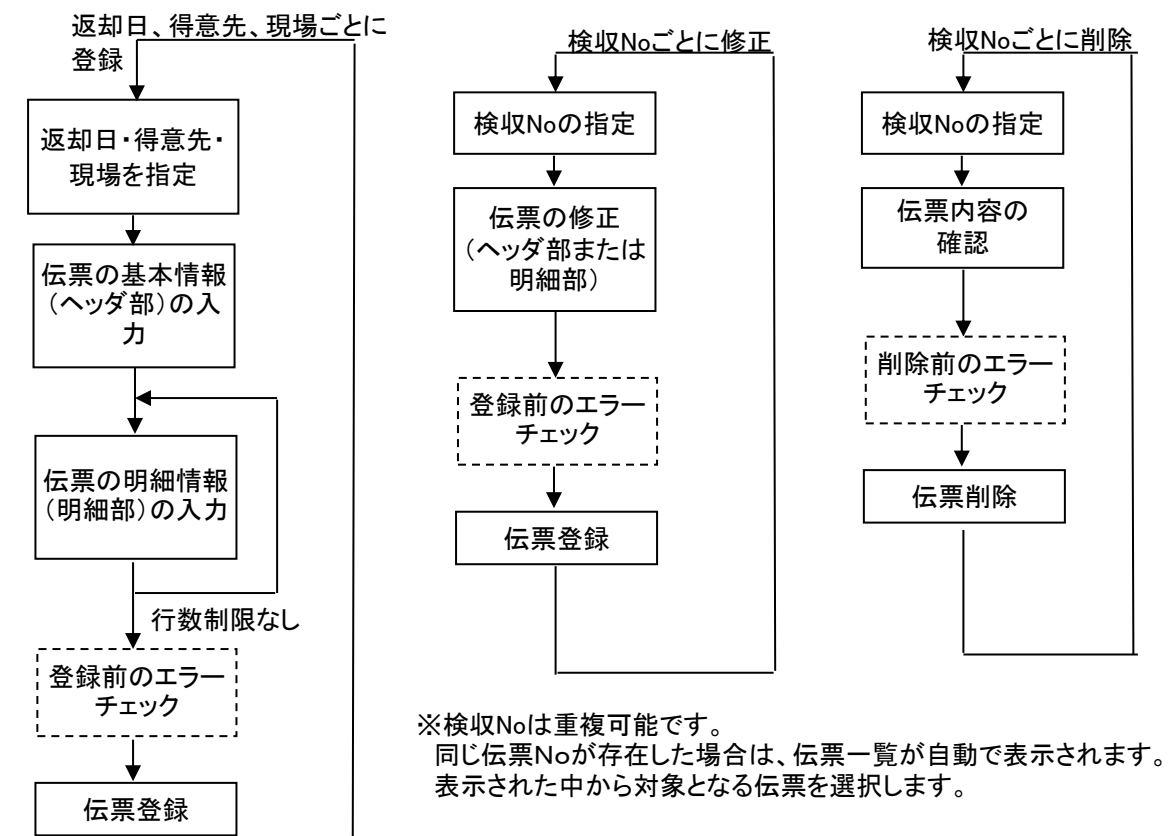

2) リース止による赤伝計上(前月請求分の赤伝)

前月締日よりあとに返却があり、リース止日に前月締日以前を指定した場合、リース止赤伝票 を作成することができます。

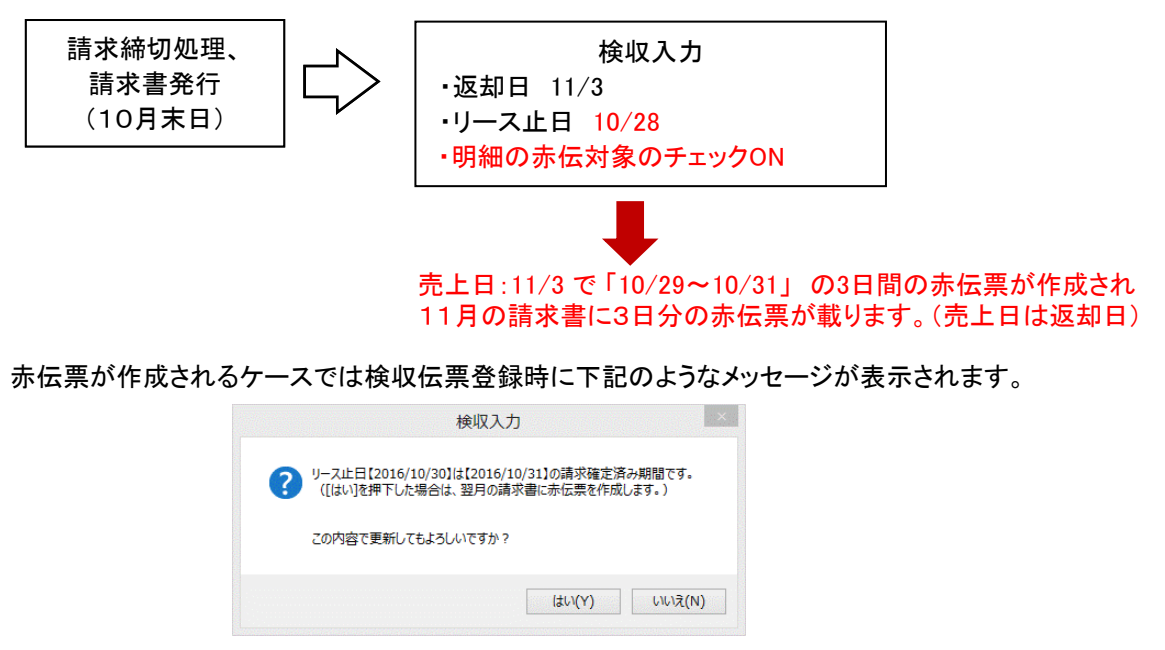

## Point

- ・ 赤伝作成機能を有効にするには、必ず明細の「赤伝対象」をチェックONにしてください。 以下の場合は赤伝対象のチェックを変更できません。 ① 既に作成した検収伝票のリース止日は請求確定日以前 ② 返却日と同締切期間のリース止日を指定した場合
- ・ 締切形式=都度を指定している場合、赤伝は作成できません。

3) 滅失、全損、整備について

滅失、全損、整備の売上計上のタイミングは運用設定の「検収と同時に整備売上する」の設定に従います。 「する」と設定されている場合 検収入力の更新と同時に整備費用の売上を計上します。 検収日が空白の場合は売上を計上しません。また、在庫は減少しません。

「しない」と設定されている場合明細で入力する滅損、整備の内容は整備売上入力にリレーされます。 整備売上伝票を登録すると滅損、整備が売上計上されます。 検収伝票の登録のみでは売上計上されません。

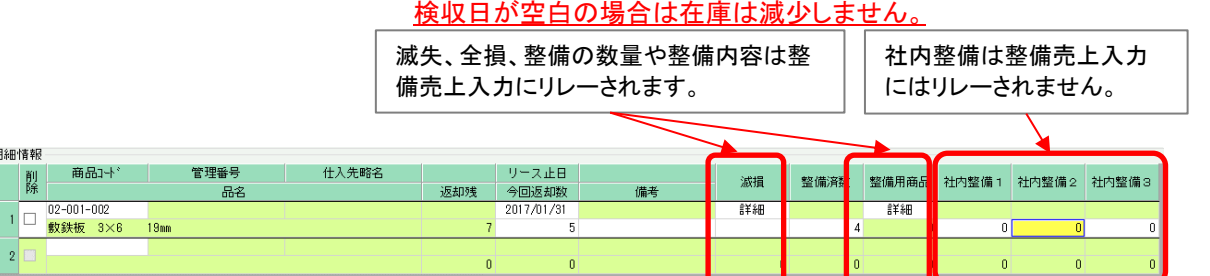

滅失(全損) ・・・ 滅失(全損)数で検収日で実在庫(帳簿在庫)が減少します。 滅失(全損)数および、詳細画面にて指定した内容が整備売上入力にリレー、初期表示されます。 詳細画面では品名、単価などを指定できます。 単価、原価には商品マスタの滅損単価が初期表示されます。

滅失の詳細画面

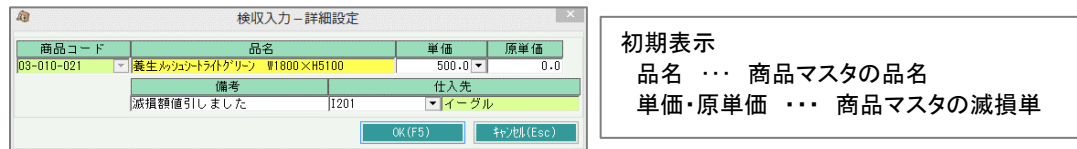

整備 ・・・ 運用設定の「整備商品CD」で指定されている商品の略名がタイトルに表示されます。 詳細画面で指定した内容が整備売上入力にリレー、初期表示されます。 詳細画面では整備名(品名)、単価などを指定できます。

新規モードの場合、整備名、単価などは整備単価登録で登録された全内容が初期表示され、 数量が0以外の整備内容が登録されます。

修正モードで開いた場合は、新規時に登録した整備内容のみが初期表示されます。

#### 整備の詳細画面

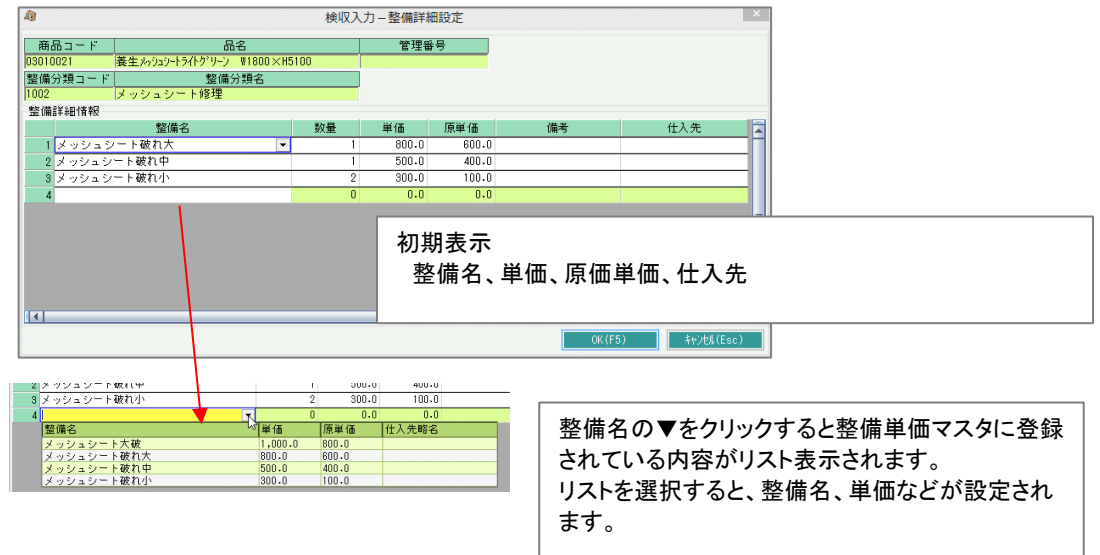

社内整備 ・・・ 運用設定の「社内整備1(~3)」で指定されている内容がタイトルに表示されます。 整備売上入力へのリレーや売上計上はされません。 数量を入力すると、整備一覧表などで集計されます。

4) 基本情報(ヘッダ部) 項目の説明

入力画面の上部にある基本情報をヘッダ部と呼びます。 ヘッダ部には、1伝票共通で設定できる項目が表示され、入力することができます。

### **Point**

・基本情報では、引取運賃および、引取時の販売品を指定することができます。

- ・「表示(F1)」をクリックすると、基本情報、明細情報が表示されます。
- ・「返却日」は伝票修正時に変更できます。「表示(F1)」ボタンクリック前に変更します。

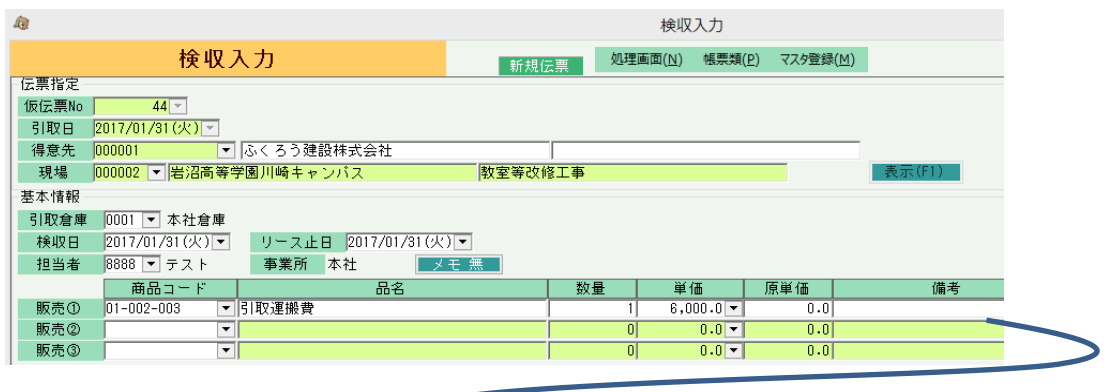

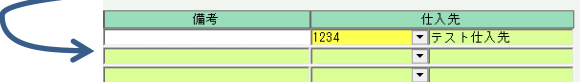

・項目によっては、上部メニューの「その他」→「伝票設定」から表示/非表示を 設定することができます。 非表示に設定した項目は画面上に表示されなくなりますが、値は設定されます。 設定内容はログイン担当者別に保存されます。

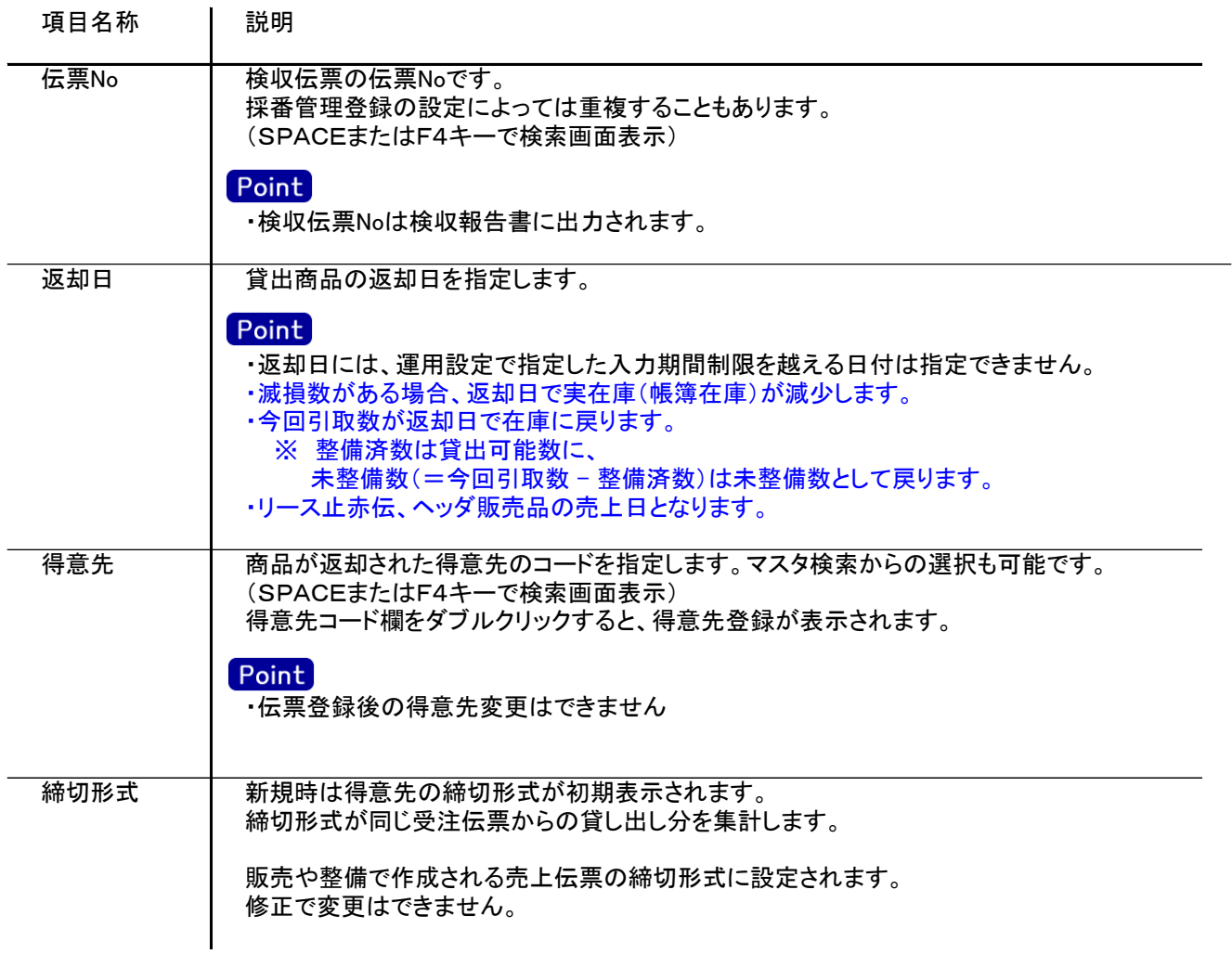

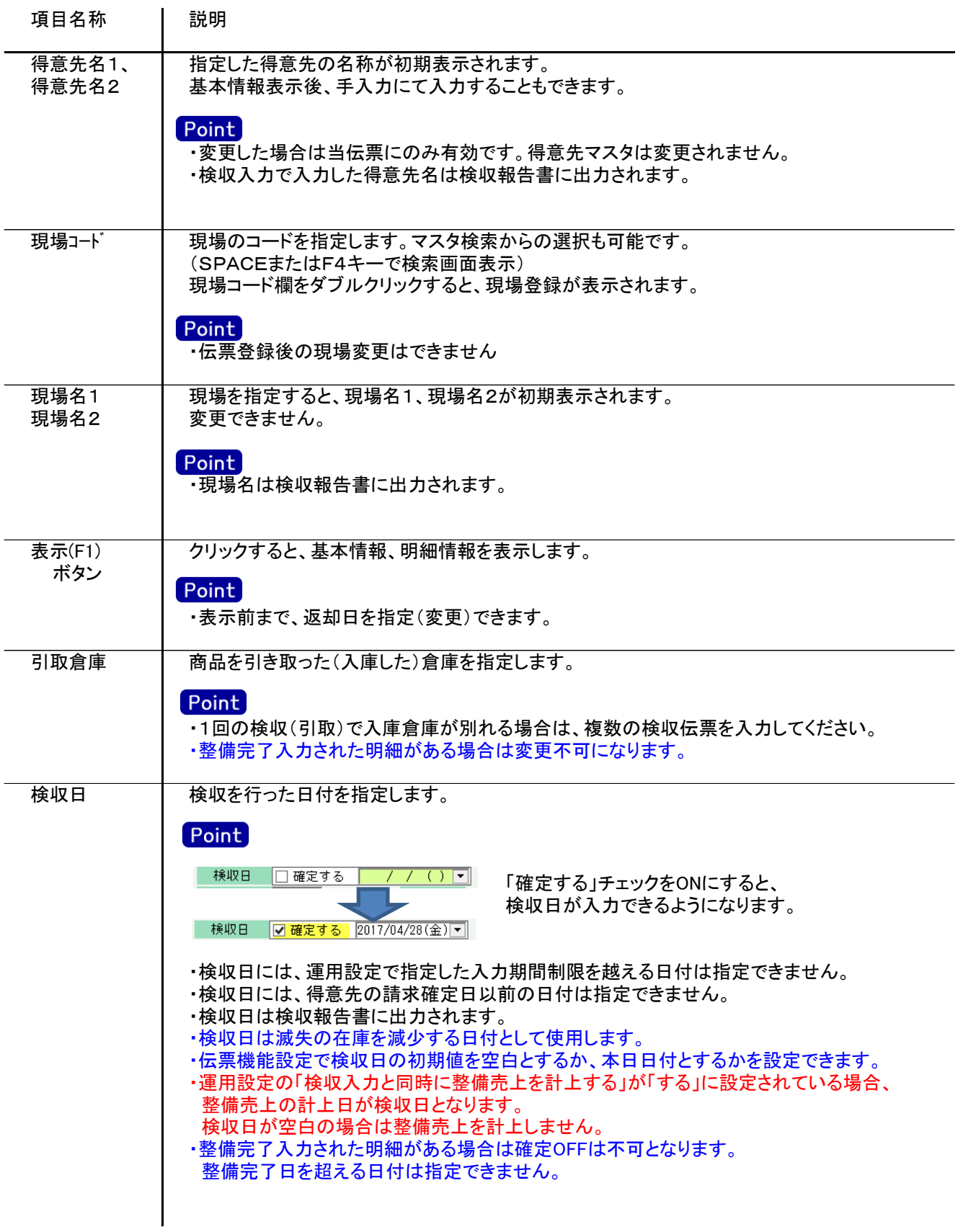

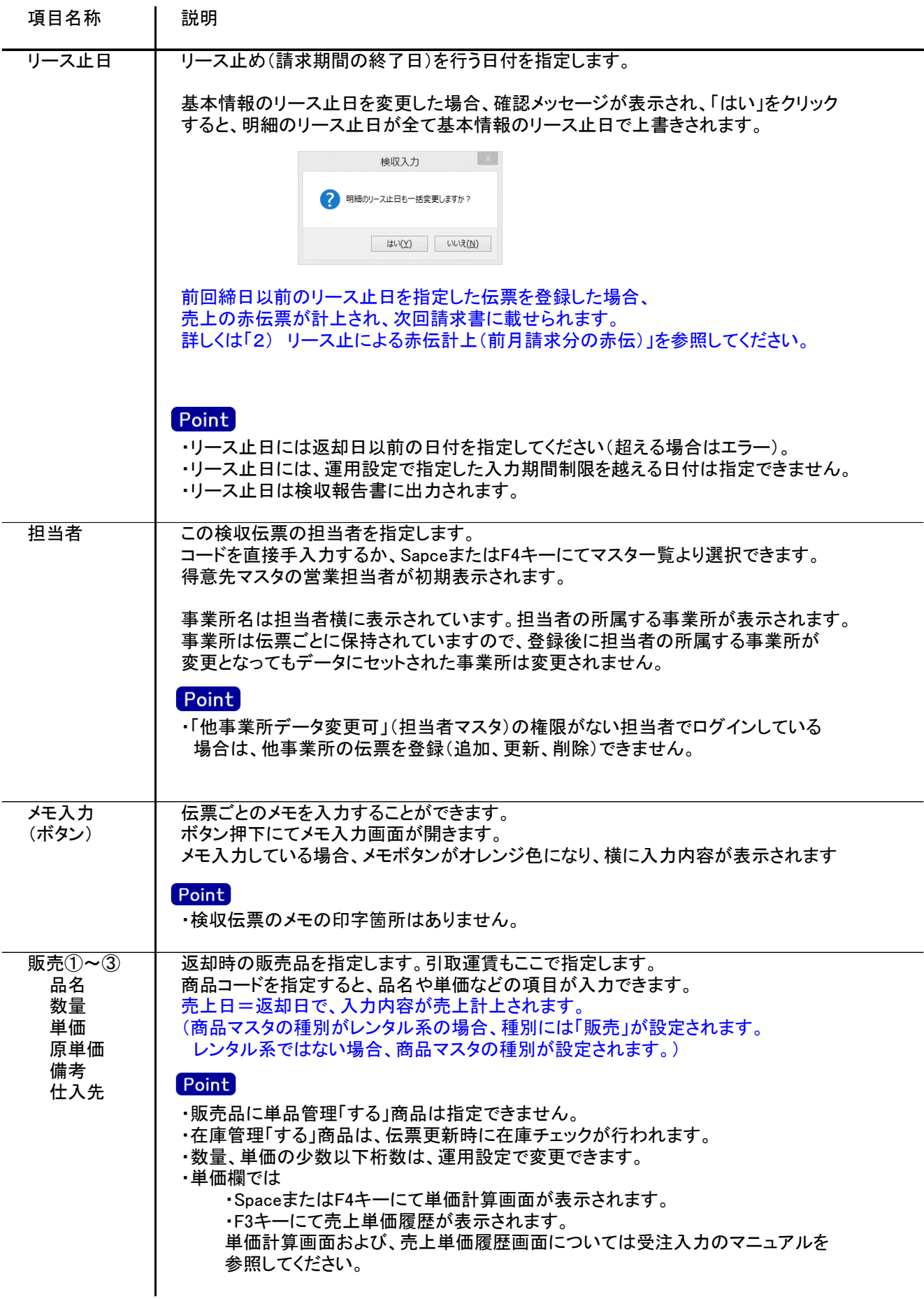

5) 明細情報(明細部) 項目の説明

入力画面の下部にある明細情報欄の商品が指定できる箇所を明細部と呼びます。

Point

- ・検収伝票の明細行数に制限はありません。
- ・修正表示時、明細行は商品コード、単品管理番号、仕入先コード順で表示されます。

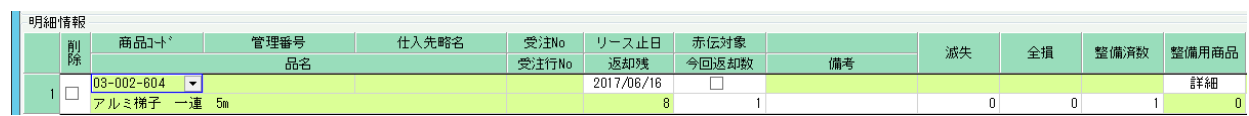

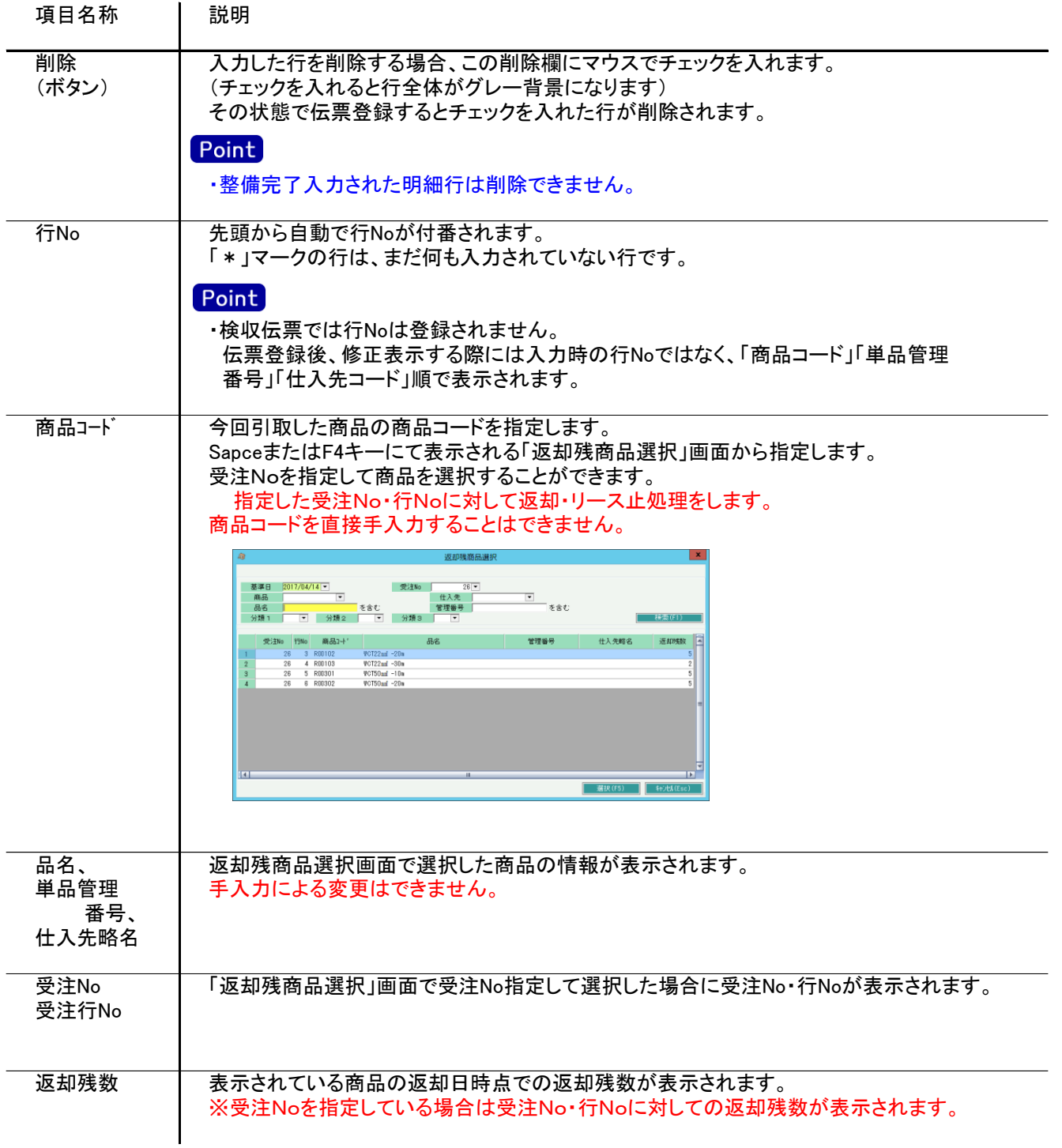

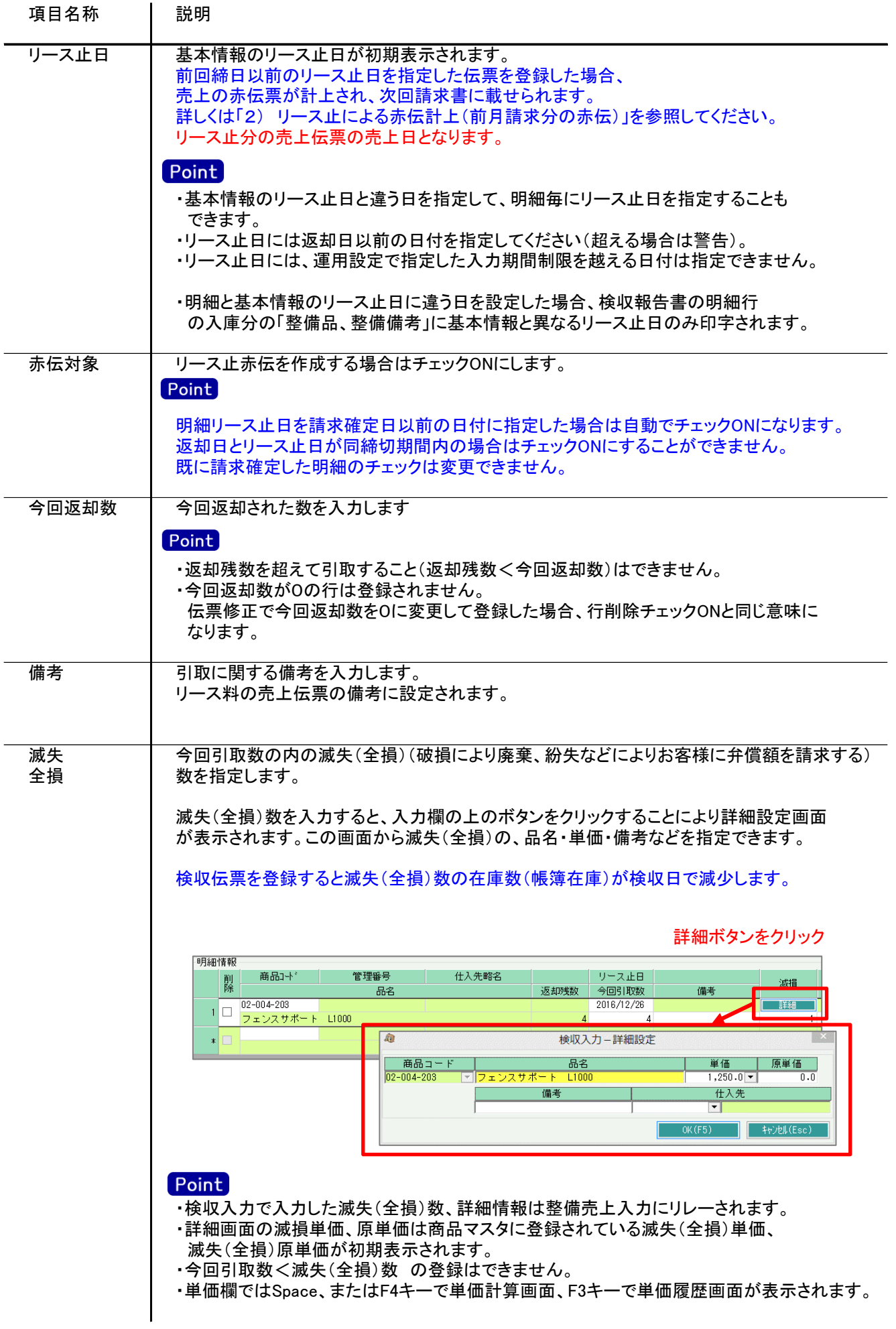

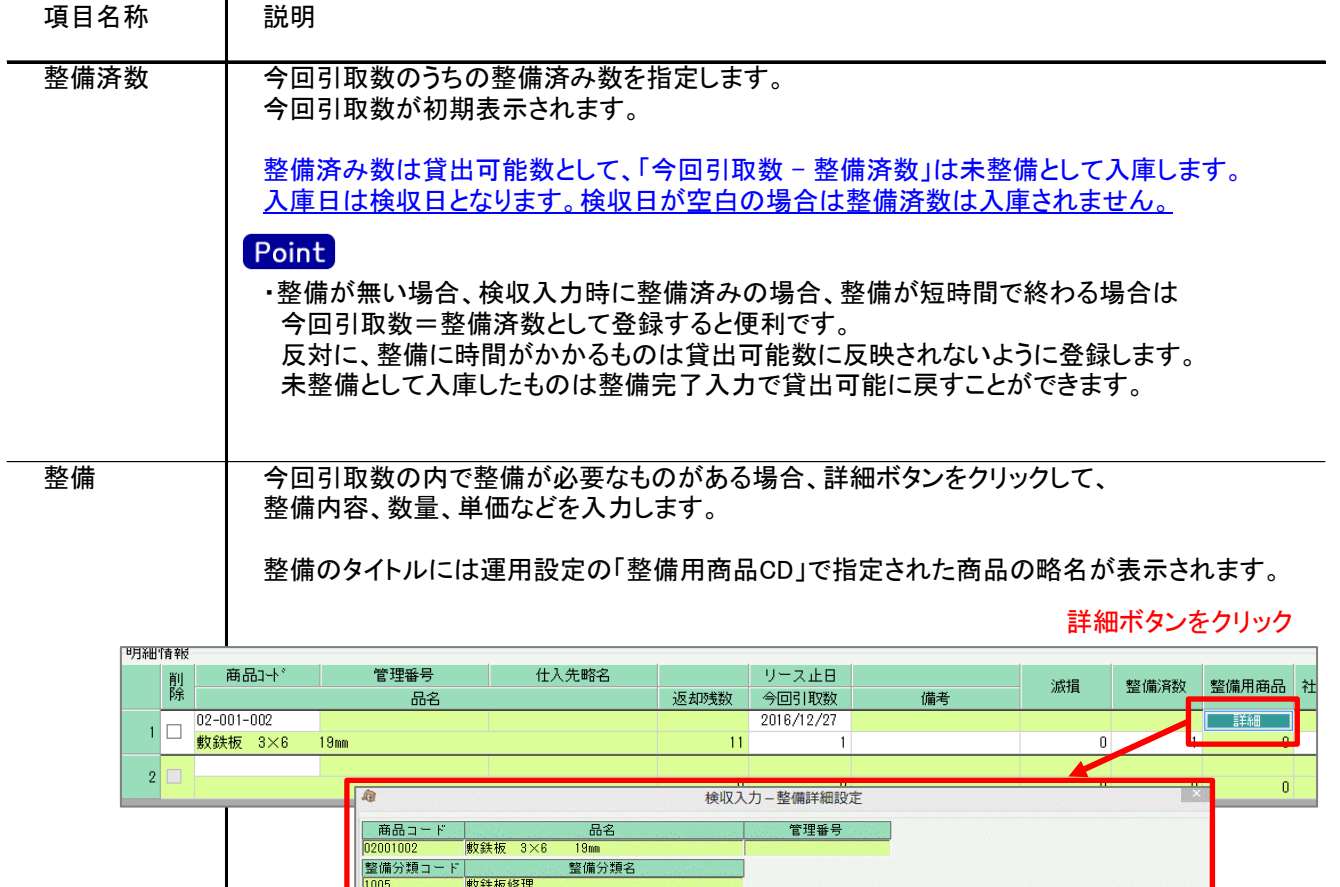

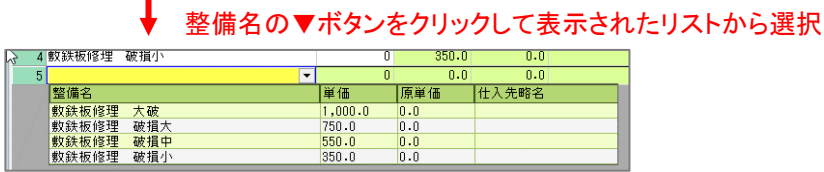

数量

 $\overline{1}$ 

ō  $\overline{1}$ 

 $\overline{\blacksquare}$ 

整備詳細画面には、整備単価マスタに登録されている全内容が表示されます(新規時)。 整備単価マスタと検収(引き取った)商品は整備分類コードで紐付けされます。

単価<br>1,000.0<br>750.0

 $550.0$ 

 $350.0$ 

 $\frac{1}{0.0}$ 

原単価

 $\overline{0.0}$ 

 $\frac{1}{0.0}$ 

 $\overline{0.0}$ 

 $\frac{1}{0.0}$ 

備考

仕入先

OK(F5) | 「わりし (Esc

 $\mathbf{E}$ 

整備単価マスタに登録されていなくても整備名、単価などを手入力することもできます。

更新時には、整備の数量0以外のものが登録され、修正で検収伝票を表示した場合は 新規時に登録された整備名の行のみ表示されます。

検収入力主画面の整備数は、詳細画面で指定した数量合計が表示されます。 そのため、今回引取数<整備数 になる場合もあります。

#### Point

整備詳細情報

⊺∢

1 <mark>数鉄板修理 大破</mark><br>2 數鉄板修理 破損大<br>3 數鉄板修理 破損中<br>4 <sup>數鉄板修理</sup> 破損小

整備名

・検収入力で入力した整備情報は整備売上入力にリレーされます。

- ・整備品は在庫管理されないため、売上倉庫は設定されません。 在庫の増減もありません。
- ・単価欄ではSpace、またはF4キーで単価計算画面、F3キーで単価履歴画面が表示されます。

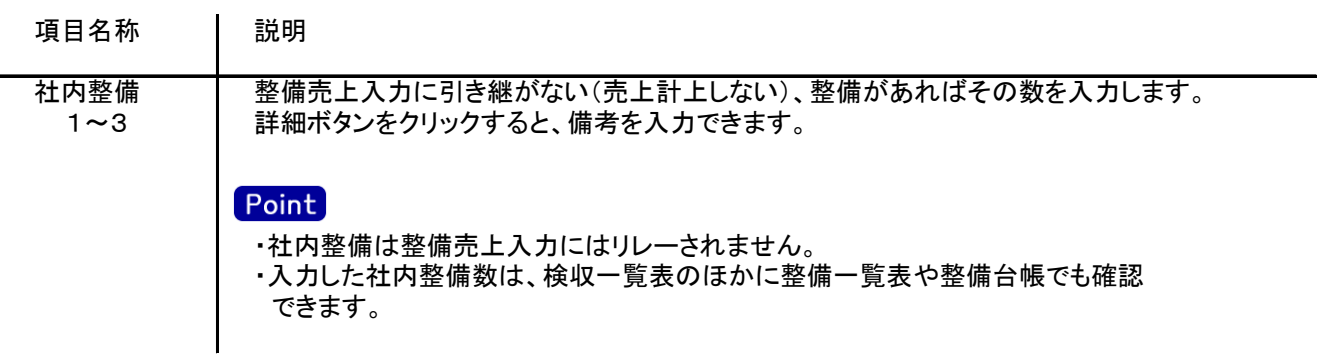

6) 明細情報(フッター行) 項目の説明

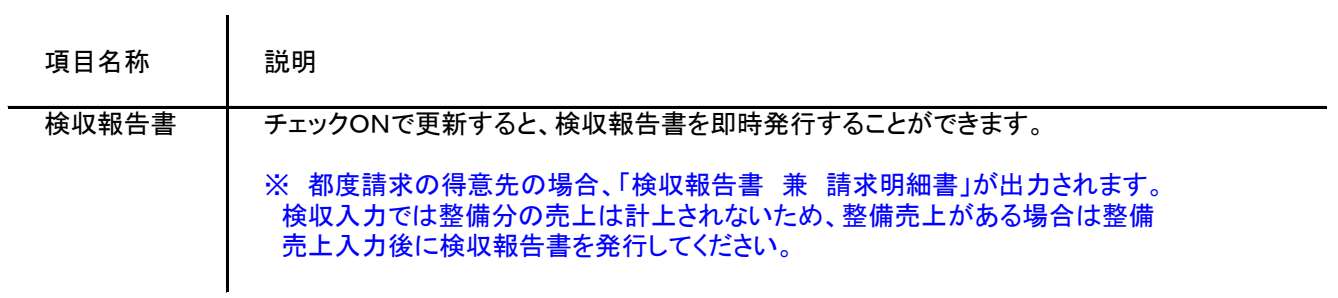

7) 検収伝票更新におけるその他注意事項

新規、修正、削除共通

- ・返却日、検収日、リース日には入力可能年月日を超えた日付を指定できません。
- ・「他事業所データ変更可」(担当者マスタ)の権限がない担当者でログインしている場合は、他事業所の 他事業所の伝票を登録(追加、更新、削除)できません。
- ・得意先の使用区分を「売上停止」「使用しない」に設定している場合は更新ロックがかかり、更新(削除) できません。
- ・請求締切後に締切済み期間内の伝票を新規追加、修正、削除しようとした場合、以下のようなメッセージ が表示されます。

伝票登録後は対象の得意先に対して請求締切処理と請求一覧表出力を再実行してください。

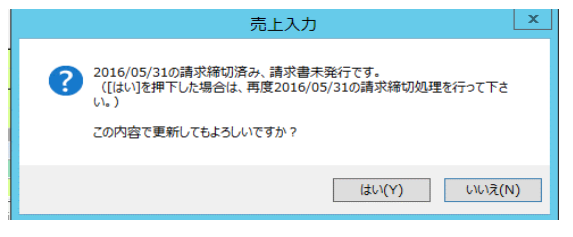

請求書発行済みかどうかは、請求締切処理後、請求書のプレビューを表示または プレビューなしで直接印刷したかどうかで判定しています。

- ・仕訳連動オプションを導入している場合、仕訳作成済の伝票に関しても上記の請求済許可と 同様に警告メッセージが表示されます。 運用設定で許可しない設定にしている場合は、仕訳作成済の伝票の修正、削除はできません。
- ・請求確定処理後に、請求確定日以前の伝票を新規追加、修正、削除しようとした場合、以下のような メッセージが表示され、伝票の更新はできません。(新規登録、削除含む) 請求確定日以前の伝票の登録が必要な場合は、再度請求確定処理を行って、請求確定日を 伝票が登録可能な過去締日まで請求確定日を戻して下さい。

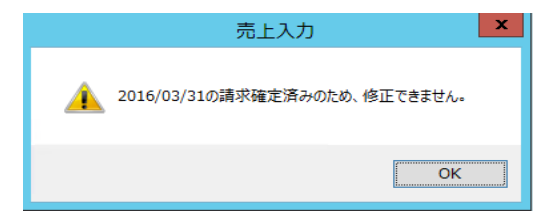

#### 新規

・請求確定済み期間<検収日のみ登録可能です。

・明細には指定した得意先・現場に対して貸出中の商品を全て表示します。

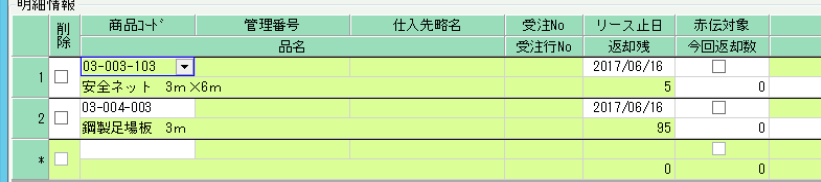

修正

・修正で伝票を開いた場合、どの項目も修正していないと伝票登録はできません。

◆ 整備売上済の制御

日日名田小実委員

- ・運用設定で「検収入力から整備売上を計上する」が「しない」に設定されている場合のみ、 整備売上済の制御チェックがあります。
- 検収と同時に整備売上を計上する場合は整備売上済のロック制御はありません。
- ・整備売上済の検収伝票は削除できません。

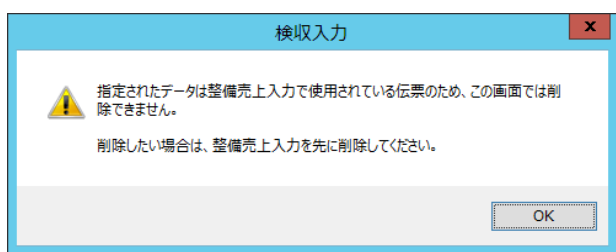

・整備売上済は、滅損、整備でそれぞれ売上することができます。 滅損が売上されると、滅損項目の入力がロックされます。 整備が売上されると、整備項目の入力がロックされます。

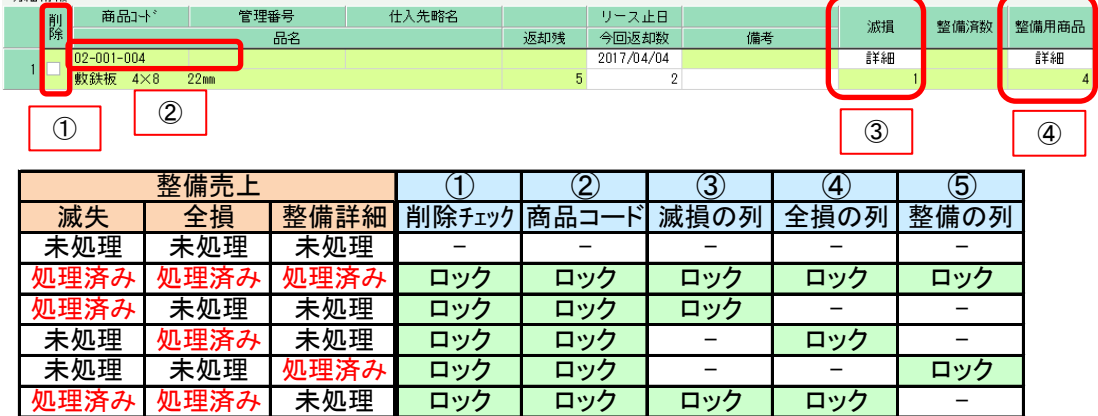

『滅失』 or 『全損』 or 『整備』が整備売上済み → 『削除チェック』と『商品コード』をロック 『滅失』が処理済み → 『滅失』に関わる欄をロック 『全損』が処理済み → 『全損』に関わる欄をロック 『整備詳細』が処理済み → 『整備詳細』に関わる欄をロック

### ◆ 整備完了済の制御

・整備完了入力された明細/明細がある場合は以下の制御があります。

・倉庫の変更はできません。

- ・検収日が整備完了日を超える日付は入力できません。
- ・整備完了された明細は削除できません。
- ・未整備数(今回返却数から滅失・全損・整備済数を除いた数)が整備完了数を下回る入力もできません。
- ・検収伝票を削除することはできません。検収Noの整備完了伝票を全て削除する必要があります。

◆ 返却残商品選択画面の補足説明

返却残商品選択画面で「受注明細単位で表示」をチェックONにすると受注明細単位で表示します。 受注No+行No別に商品を選択することができまs。

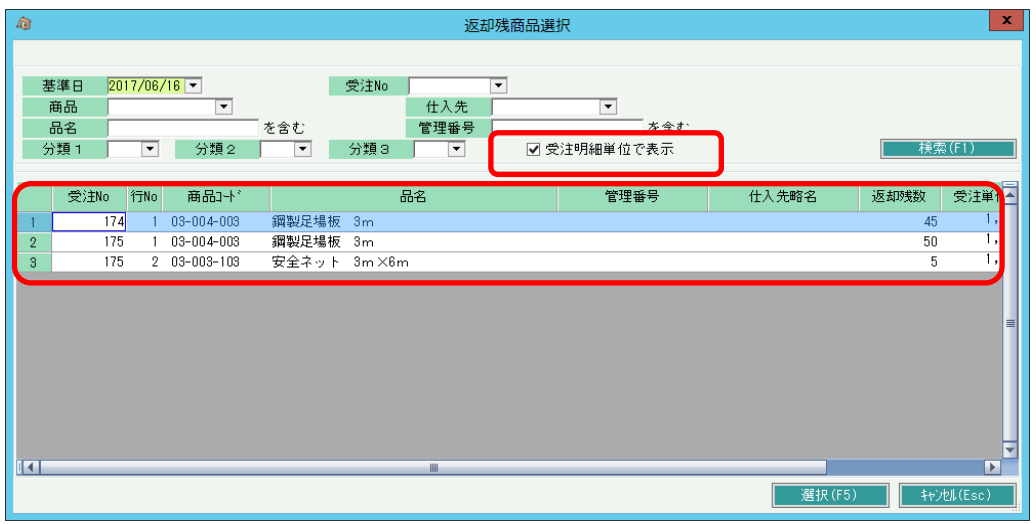

また、受注No欄でスペース・▼クリックすると、受注伝票検索画面を表示しますが、 表示される受注伝票は検収伝票の得意先·現場、返却残がある明細がある受注伝票のみとなります。

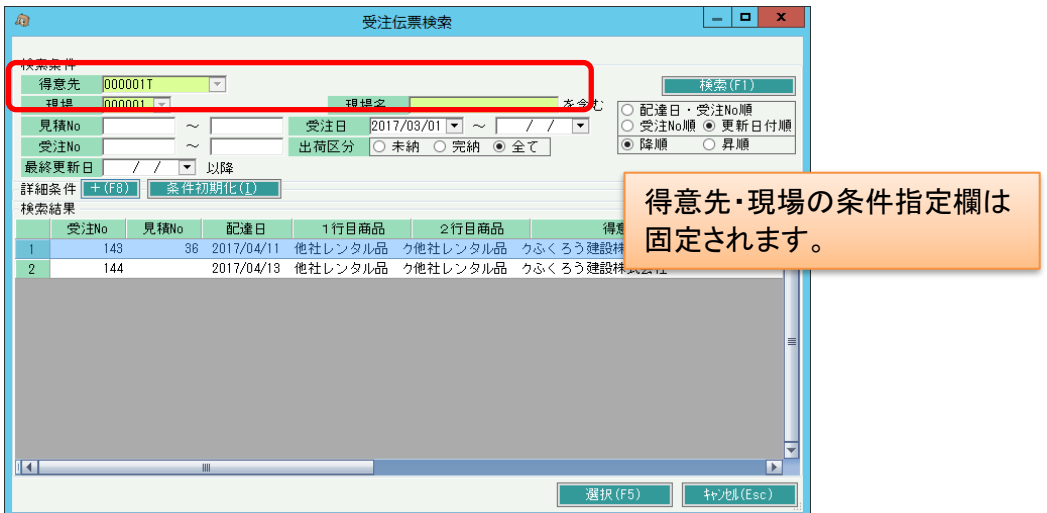

# Point

・既に選択済の商品も返却残商品選択の一覧に表示されます。

同じ商品を別行に指定することもできます。リース止日が違う場合などに対応できます。 ただし、受注No指定なしで商品を選択している状態で受注Noを指定すると同じ商品が 一覧に表示されることがあります。そのときは以下のメッセージが表示します。

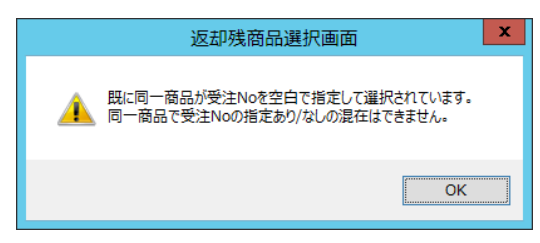

◆ 請求確定済の制御

・返却日、検収日がそれぞれ請求確定期間、入力可能年月日期間に含まれるかどうかで 画面のロック状況が変わります。

① 返却日のみ請求確定期間または入力可能年月日の期間外 ヘッダの検収日と明細の整備項目(滅失、整備済数、修理代)のみ操作できます。

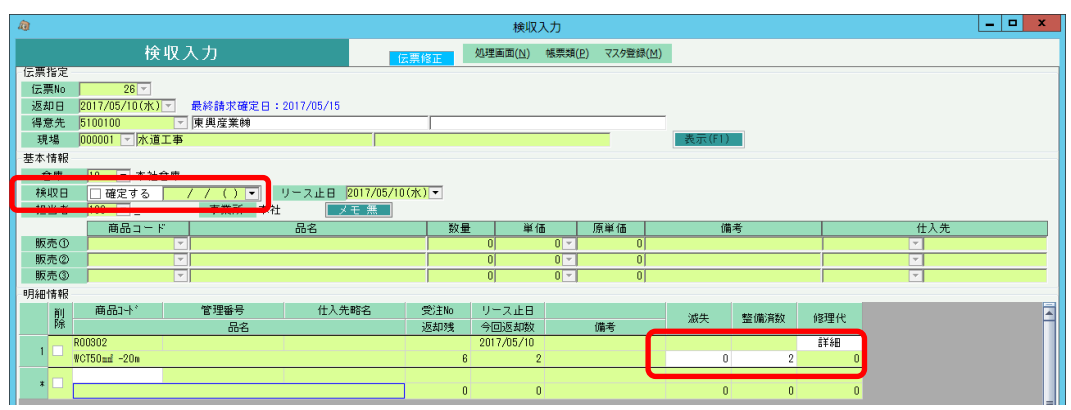

② 返却日、検収日がともに請求確定期間または入力可能年月日の期間外 全ての項目が操作不可となります。伝票の更新もできません。

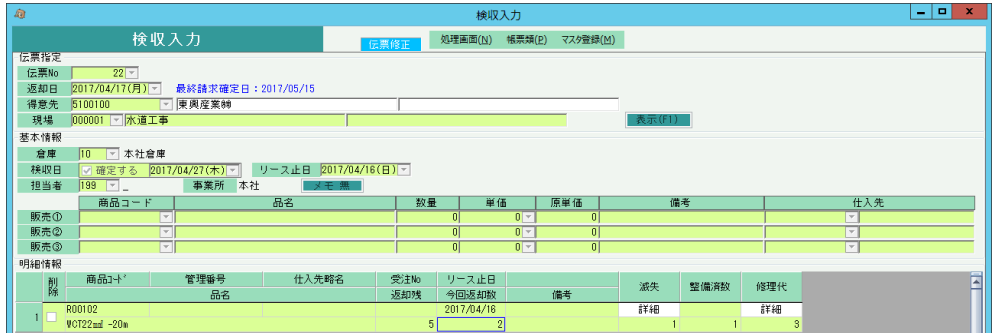

③ 一部明細のみ、明細リース止日が請求確定期間内または入力可能年月日の期間外

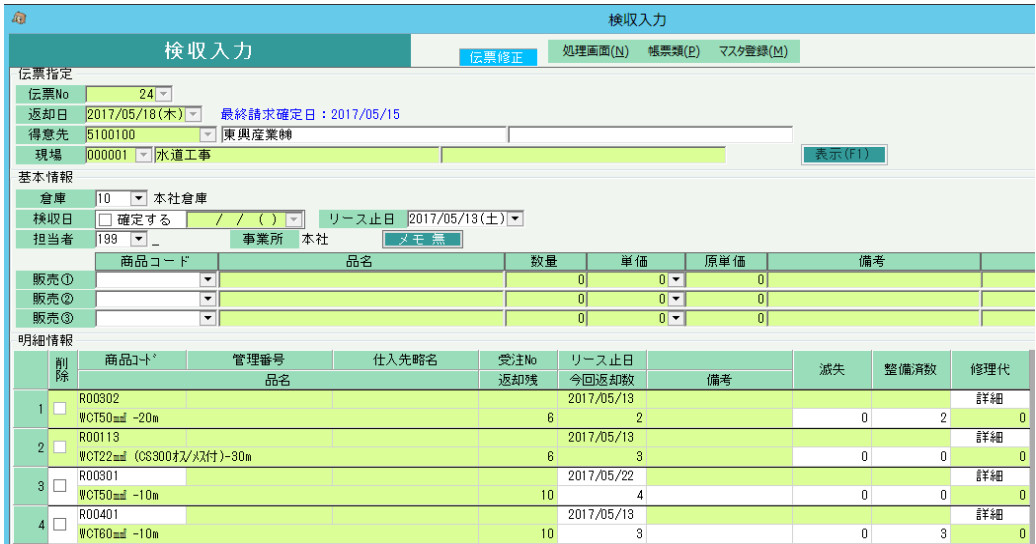